#### **Advertencias de seguridad**

El uso inadecuado de la batería puede hacer que ésta explote, provocando un incendio o quemaduras.

Por favor, lea las siguientes notas:

No desmonte la batería.

No apriete la batería y no la someta a ningún tipo de impacto o fuerza externa, como un martillo, una caída desde un lugar alto o un pisotón.

No la sumerja en agua para evitar cortocircuitos.

No la exponga a altas temperaturas o cerca de fuentes de calor, no la exponga a la luz solar directa.

No se deshaga de las pilas dañadas o con fugas. Mantenga las pilas fuera del alcance de los niños. Mantenga las pilas secas. Si encuentra algún signo de daño, deje de utilizarlas y póngase en contacto con el proveedor.

Cuando no lo utilice, cierre suavemente la tapa de goma del puerto USB para evitar que entre polvo o agua en el mismo.

No exponga el reloj a la luz solar directa y manténgalo alejado de cualquier fuente de calor directa. Manténgalo en un lugar seco para evitar la humedad.

Mantenga limpia la lente. Si la foto sale borrosa, puede deberse a la presencia de polvo o suciedad en la lente. Puede limpiar suavemente el objetivo con un paño seco.

La carga sólo puede ser realizada por adultos.

# **1. Presentación**

Nombres de las diferentes partes

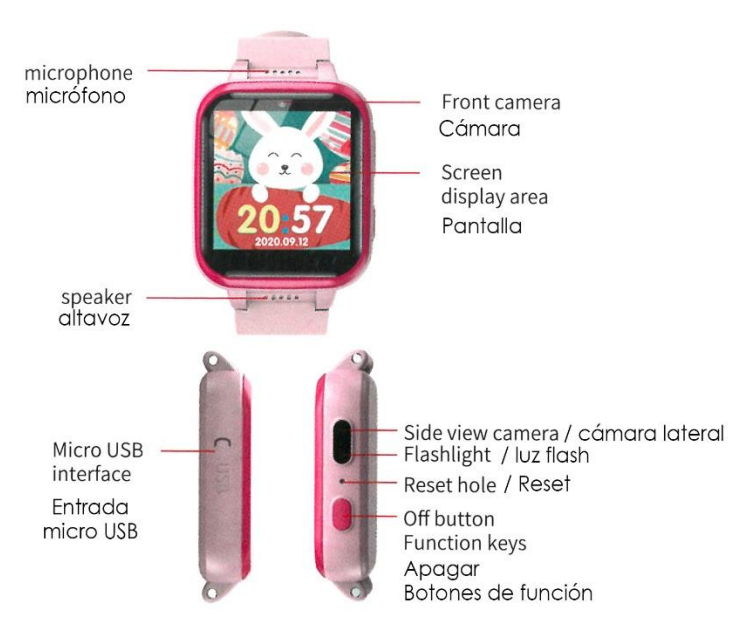

## **2. Cómo funciona el reloj**

#### 1).Encendido y apagado

Encendido: Mantenga pulsado el botón de encendido durante 3 segundos y aparecerá la palabra "Hola".

Apagado: Mantenga pulsado el botón de apagado durante 3 segundos en el estado de encendido, la pantalla le preguntará si necesita apagarse, seleccione "Sí" para apagarse.

2).Introducción de la interfaz principal

Deslice hacia abajo la pantalla de la interfaz principal,

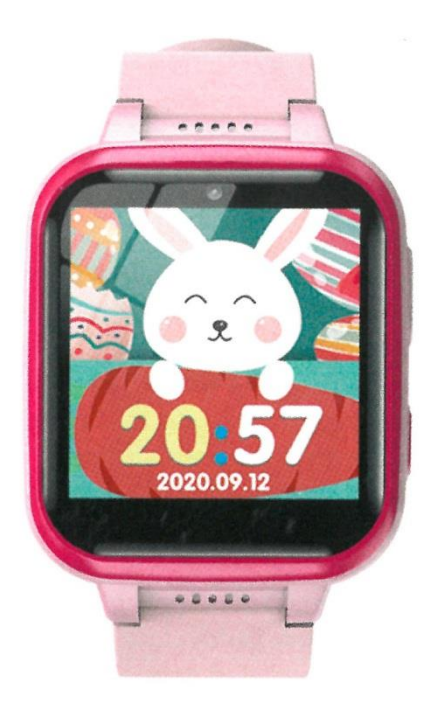

Deslice hacia arriba la pantalla de la interfaz principal,

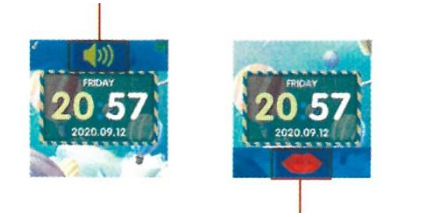

Haga clic en el icono de los labios, la boca se reproducirá la hora actual

Hay varias interfaces principales de dibujos animados integradas en el reloj, y se puede cambiar deslizando la pantalla hacia la izquierda y hacia la derecha en la interfaz principal. Se muestra la hora, la fecha y el día de la semana.

#### 3).Visualización del reloj

La interfaz principal muestra la hora, puede cambiar la hora digital, también puede cambiar la hora del modo reloj, En la interfaz principal, haga clic en el centro de la pantalla para cambiar la hora del reloj, haga clic de nuevo para cambiar la interfaz de la hora del número Word.

# **3. Características**

## 1).Interfaz principal

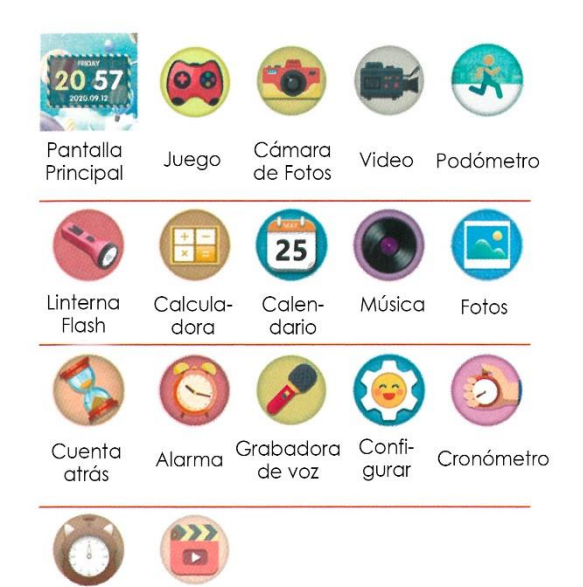

Reproductor

Ajustes

de hora

2).Función de cuidado parental

Después de activar esta función, la función de juego del reloj no estará disponible durante el tiempo especificado.

Los pasos específicos son los siguientes:

1:Pulse brevemente la tecla de función y deslice la pantalla hacia la izquierda y la derecha para entrar en la interfaz de funciones,

Seleccione la función de ajuste y pulse para entrar Pulse a la izquierda y a la derecha. Cambie de página

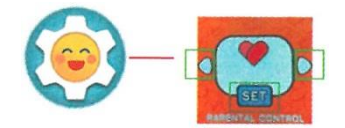

a.Pulse el botón "SET" para entrar en el modo de cuidado parental

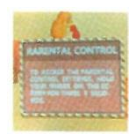

b.Haga una pulsación larga en el centro de la pantalla durante 5 segundos para entrar en la interfaz de configuración del cuidado parental

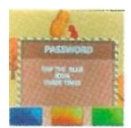

c.Haga clic en el botón de color de acuerdo con la indicación (la indicación es diferente cada vez) (Ejemplo: un solo clic en el botón azul 3 veces)

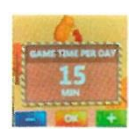

#### d.Acceda a la interfaz de configuración de la hora

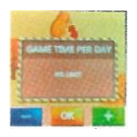

Haga clic en "-" o "+",

Elija cerrar el reloj y el tiempo de juego es de 15/30/

60/90 minutos, haga clic en OK, La pantalla le indica que el ajuste es exitoso.

Si necesita cerrar la función, puede hacer clic directamente en "+" para NO LIMITAR, y volver a hacer clic en ok para cerrar la función.

#### 3).USB

La interfaz USB se utiliza para conectar a un ordenador durante la transmisión de datos, o para cargar cuando se conecta a una fuente de alimentación externa.

# 4).transmisión de datos

Cuando el reloj está apagado, utilice el cable de datos accesorio para conectar la interfaz USB, y el otro Conecte la cabeza en el ordenador USB, el reloj puede ser utilizado como un disco U en este momento, puede copiar y descargar directamente Buenas canciones al reloj para jugar. (Actualmente sólo admite la reproducción de música en formato M P3)

# 5).descarga de música

Utilice el software de música para descargar música y almacenarla en el escritorio del ordenador, compruebe mi ordenador Muestra que hay dos discos U externos, el disco I es la memoria propia del reloj, y el disco H es la tarjeta de expansión.Copie la música descargada desde el escritorio a la carpeta My Music de la unidad H, yCuando el reloj se enciende y se reinicia, las canciones descargadas se pueden reproducir.

(Nota: La música descargada debe colocarse en la carpeta Mi música, de lo contrario el reloj no podrá reconocer

la música).

#### 6).Juego

Presione brevemente la tecla de función, deslice la pantalla hacia la izquierda y hacia la derecha, haga clic para seleccionar la función de juego, reloj incorporado. Hay 6 tipos de juegos, pulse el botón D izquierdo() derecho para cambiar juegos, haga clic en el centro de la pantalla para entrarEntre el juego, inicie el juego de acuerdo con el mensaje de texto, pulse brevemente la tecla de función para volver a la interfaz principal.

7).Cámara

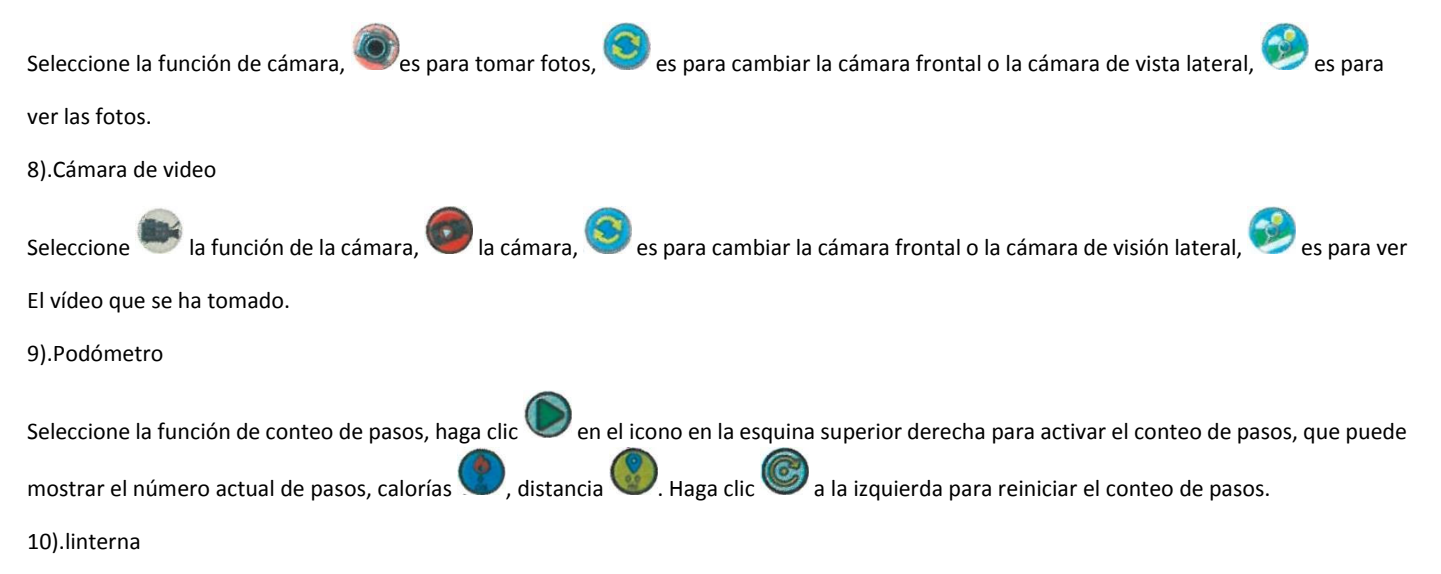

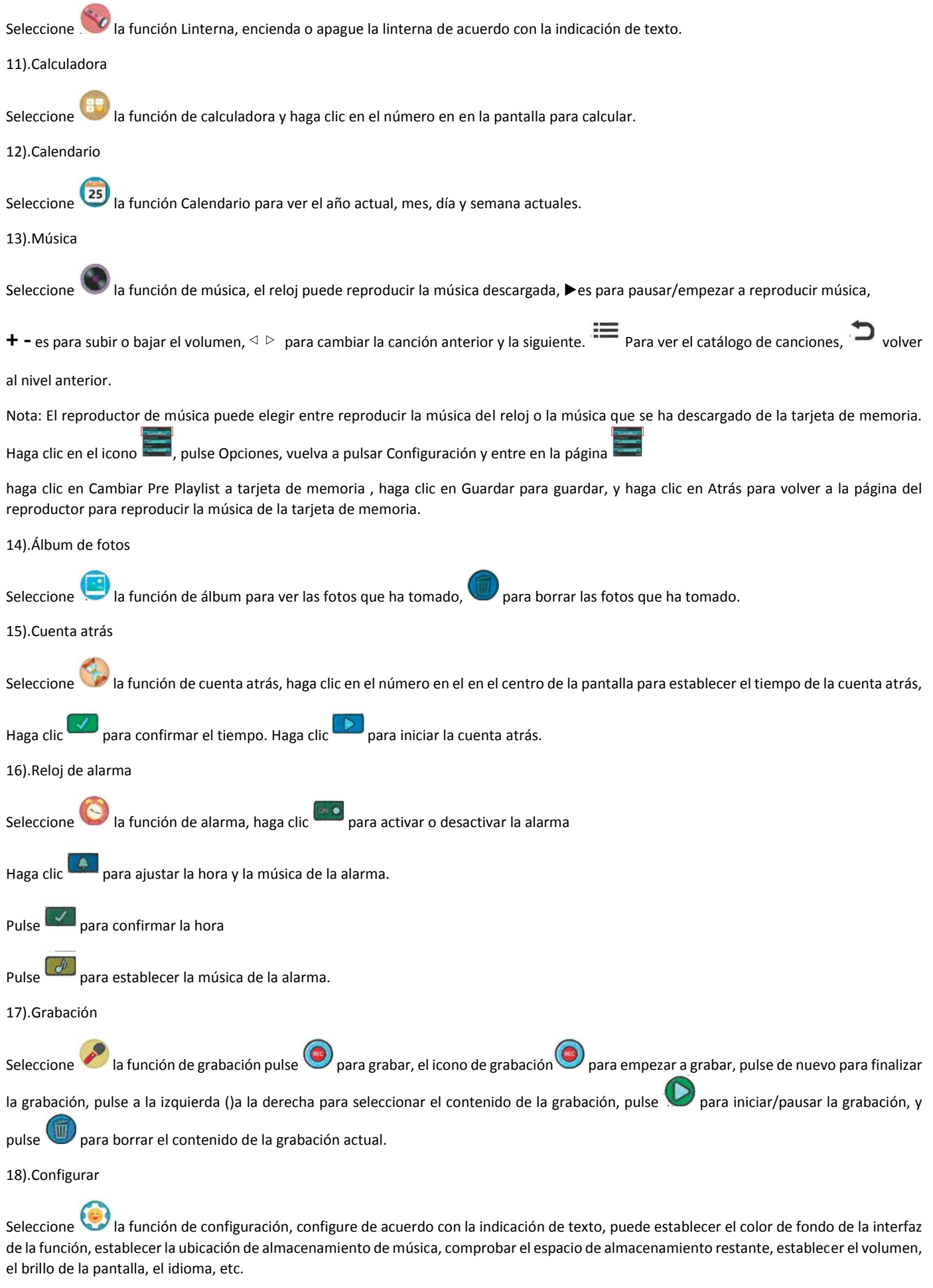

19).Reset

contraseña 1122 para restaurar la configuración de fábrica.

## 20).Cronómetro

Seleccione la función de cronómetro, haga clic para iniciar el cronómetro, haga clic  $\Pi$  para pausar el cronómetro y haga clic para reiniciar el cronómetro.

## 21).Reproductor

Seleccione la función de reproductor para reproducir o borrar el vídeo en el reloj.

22).Ajuste de la hora

Seleccione **la función de ajuste de la hora, haga clic a la izquierda y a la derecha para seleccionar y modificar la fecha o la hora y la fecha.** 

# **4. Problemas comunes**

#### P:El reloj se congela y no se puede utilizar

R: Hay un pequeño orificio encima del botón de encendido para reiniciar. Bajo la supervisión de un adulto, inserte el pasador de extracción de la tarjeta y pulse el botón de reinicio. Una vez que haya terminado, guarde el pasador de extracción de la tarjeta y, a continuación, mantenga pulsado el botón de encendido para encenderlo. Si no funciona, intente cargarlo y volver a encenderlo.

P: La visualización de la pantalla es anormal

R: Mantenga pulsado el botón de apagado para apagar el reloj, luego espere 30 segundos, vuelva a encenderlo y volverá a la normalidad.

P:No se puede conectar al ordenador

R: Compruebe si la interfaz USB está firmemente conectada al ordenador y al reloj, y desconéctelo del ordenador. Apague el reloj y vuelva a conectarlo.

P: La imagen no es clara

R: Compruebe si el objetivo de la cámara está limpio. Si hay polvo o suciedad, intente soplarlo suavemente o limpie el objetivo con un paño seco.

# P:No hay suficiente espacio de almacenamiento

R: Si la memoria es insuficiente, necesita borrar algunos de sus archivos, o necesita Copiar los archivos necesarios al almacenamiento del ordenador, si quiere ampliar la memoria incorporada, puede utilizar. Abra la tapa trasera del reloj con un destornillador, luego retire la tarjeta SD antigua e inserte una nueva tarjeta de memoria. Luego cierre la tapa trasera y apriétela con un destornillador.

# **5. Sobre la impermeabilidad**

El grado de impermeabilidad del reloj puede evitar el polvo; las actividades permitidas en el área de actividad son las siguientes: llevar en días lluviosos, lavarse la cara y las manos. No sumergir, no exponer a vapores ni condensación.